# enhanced 13.3"<br>portable<br>monitor

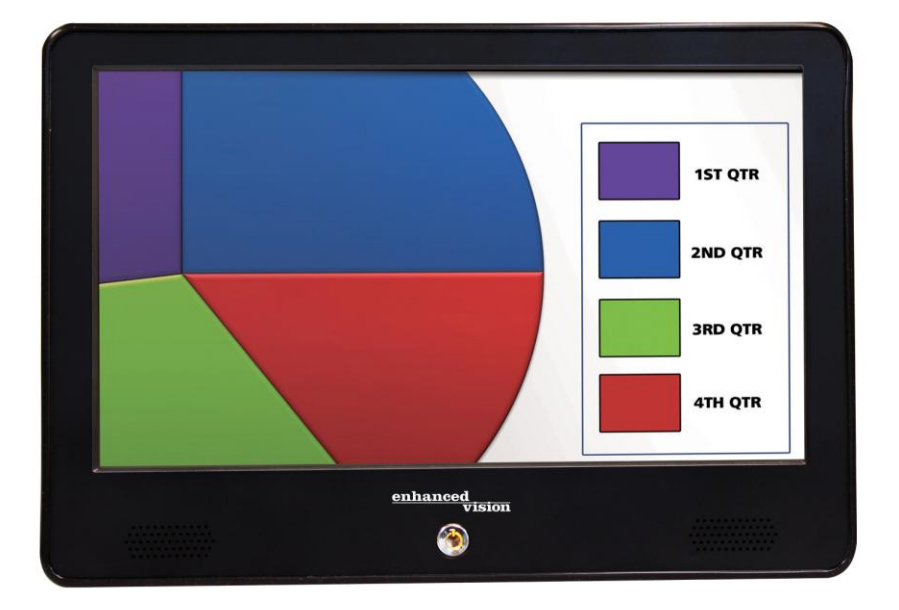

vision

## **Manuel de l'utilisateur**

Félicitations! Vous venez d'acheter le Portable Monitor de 13,3 pouces produit par Enhanced Vision. Comme tous les produits d'Enhanced Vision, le Portable Monitor est conçu pour vous offrir la meilleure qualité et la plus <sup>a</sup> grande commodité possible.

Le Portable Monitor est compatible avec de nombreux produits d'Enhanced Vision, tels Acrobat HD/VGA/TV Short Arm/Long Arm, Smart Reader, Transformer VGA, et Max.

Le Portable Monitor permet aux personnes qui ont une basse vision de se doter d'un outil de visualisation portable de haute qualité. Grâce à son écran de 13,3 pouces et sa pile intégrée, vous pouvez voir des images claires partout où vous vous trouvez.

Avant d'utiliser le moniteur, veuillez lire attentivement et vous préparer à appliquer les instructions fournies dans ce livret. Une bonne compréhension des fonctionnalités de cet appareil vous permettra de profiter pleinement de sa flexibilité ainsi que de ses autres remarquables caractéristiques.

## **DÉCLARATION DE CONFORMITÉ DE LA FCC**

Cet appareil est conforme à l'article 15 des règlements de la FCC. Son fonctionnement est soumis aux deux conditions suivantes : (1) cet appareil ne doit pas causer d'interférences nuisibles et (2) cet appareil doit tolérer toute interférence reçue, y compris les interférences qui peuvent causer un fonctionnement non souhaité.

Cet appareil a été testé et déclaré conforme aux limites pour appareil numérique de classe B, selon l'article 15 des règlements de la FCC. Ces limites visent à assurer une protection raisonnable contre les interférences nuisibles dans une installation résidentielle. Cet équipement produit, utilise et peut émettre une énergie de fréquence radio et, en cas d'installation et d'utilisation non conformes aux instructions, peut causer des interférences nuisibles aux communications par radio et par télévision.

Toutefois, il n'existe aucune garantie que des interférences ne se produiront pas dans une installation particulière. Si cet équipement cause des interférences nuisibles à la réception des signaux de radio ou de télévision, ce qui peut être déterminé en l'allumant et en l'éteignant, l'utilisateur est invité à essayer de corriger ce problème par l'un des moyens suivants :

- réorienter ou repositionner l'antenne de réception.
- augmenter la distance entre l'appareil et le récepteur.
- raccorder l'appareil à une prise sur un circuit différent de celui auquel le récepteur est branché.
- consulter son fournisseur ou un technicien en radio/télévision qualifié pour obtenir de l'aide. Toute modification non autorisée au système peut annuler le droit de l'utilisateur de se servir de cet équipement.

Si votre appareil basse vision peut être connecté à une télévision, il doit être utilisé avec des câbles d'interface blindés afin de respecter les limites d'émission pour les appareils numériques de classe B. Il incombe à l'utilisateur de se servir des câbles d'interface blindés fournis avec l'équipement.

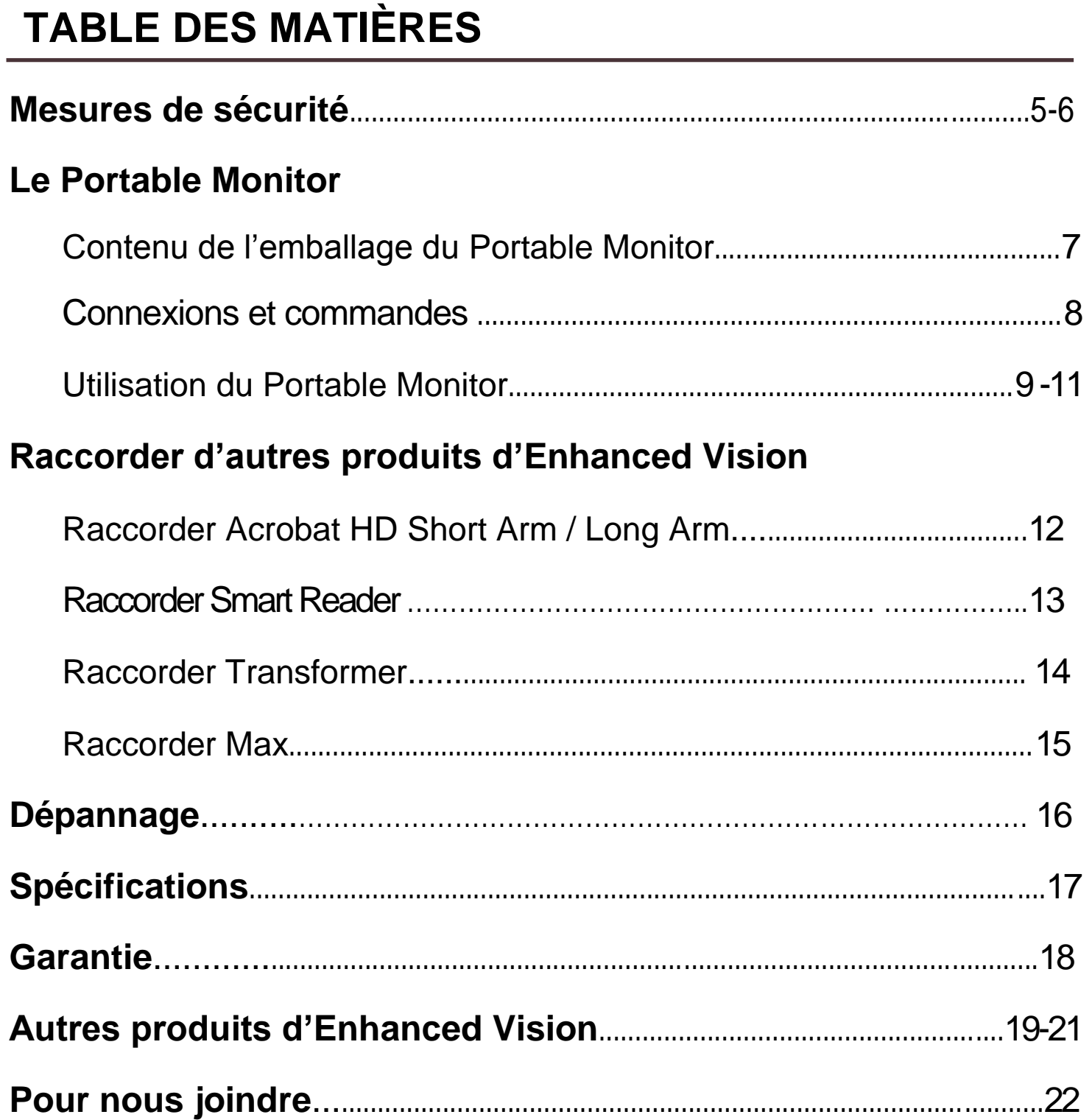

#### **MESURES DE SÉCURITÉ PRECAUTIONS**

Pour votre sécurité et afin de tirer le meilleur parti de votre Portable Monitor, veuillez lire très attentivement les mesures de sécurité ci-dessous.

Le Portable Monitor n'est pas conçu dans le but de restaurer la vue, de corriger des affections oculaires ou d'arrêter une perte de vision dégénérative. Un spécialiste de la vue peut déterminer l'utilité et l'adéquation du Portable Monitor dans le cas d'un patient particulier. Veuillez observer les précautions suivantes :

- Utilisez le Portable Monitor sur une surface stable et plane, par exemple, sur un bureau ou une table robustes, et placez son support selon l'angle de visionnement que vous souhaitez, conformément aux spécifications techniques indiquées
- Évitez de poser le Portable Monitor sur une table, une tablette ou un chariot mal équilibrés. Il pourrait tomber, ce qui causerait de sérieux dommages à l'appareil ou des blessures corporelles à l'utilisateur.
- N'utilisez le Portable Monitor qu'à l'intérieur il ne faut PAS l'exposer à des changements de température ou d'humidité extrêmes ou rapides. Ne le placez pas à proximité d'un radiateur, d'un appareil de chauffage ou de surfaces exposées pendant des heures à la lumière du soleil.
- Mettez toujours le cordon d'alimentation à l'écart des zones de passage afin d'éviter des dommages au bloc d'alimentation.
- Écartez les risques de décharge électrique en n'essayant PAS de démonter l'appareil. Confiez toutes les tâches d'entretien à un atelier de réparations agréé.
- Respectez tous les avertissements, avis et instructions indiqués sur le produit.
- Le cordon d'alimentation fourni est un dispositif de débranchement pour des équipements électriques. La prise de courant doit être installée à proximité de l'appareil et facile d'accès.
- N'utilisez pas le Portable Monitor dans l'eau ou à proximité de l'eau. La conception de cet appareil n'offre pas de protection contre le contact avec aucune sorte de liquide.
- Lorsque vous le déballez et le transportez, n'essayez pas de soulever ou de porter l'écran ACL au moyen de son support.
- Ce produit est équipé d'une fiche électrique à trois fils avec une prise de terre comme élément de sécurité. Cette fiche a une troisième aiguille (de mise à terre) et ne peut être branchée que dans une prise prévue à cet effet. Au besoin, communiquez avec un électricien, afin de faire remplacer votre prise de courant par une prise de terre.
- Ne vous servez pas du Portable Monitor à proximité de liquides inflammables.
- Nettoyez au moins une fois par semaine le Portable Monitor avec un chiffon doux sec ou un chiffon à épousseter électrostatique. Aucune autre méthode de stérilisation ou de nettoyage n'est ni recommandée ni requise.

#### **Sensibilité aux interférences**

L'image peut se dégrader temporairement lorsque le Portable Monitor est soumis à un champ de fortes fréquences radioélectriques, une décharge électrostatique (provoquée par de l'électricité statique) ou un bruit électrique transitoire. Une décharge électrostatique peut faire disparaître l'affichage. Dans ce cas, débranchez le cordon d'alimentation CA de la prise électrique, attendez 30 secondes puis rebranchez le cordon d'alimentation.

#### **Mises en garde**

- Compatibilité électromagnétique : l'utilisation d'accessoires et de câbles autres que ceux indiqués par Enhanced Vision peut provoquer une augmentation des émissions ou une diminution de l'immunité du Portable Monitor.
- Position de l'équipement : le Portable Monitor ne devrait pas être utilisé dans le voisinage immédiat d'autres équipements ni empilé sur d'autres appareils,

### **CONTENU DE L'EMBALLAGE DU PORTABLE MONITOR**

Le Portable Monitor se compose des éléments suivants :

- 1. **Moniteur portable** : moniteur TFT de 13,3 po.
- 2. **Housse** : sert à protéger le Portable Monitor

**ONITOR PACKAGE CONTENTS**

- 3. **Cordon d'alimentation AC :** alimente la boîte de contrôle du système photographique à partir du Portable Monitor (ne s'utilise pas avec le Transformer)
- 4. **Bloc d'alimentation** : convertit le signal de courant AC à 19 V CC
- 5. **Cordon d'alimentation** : relie la prise murale au bloc d'alimentation (le style varie selon le pays)
- 6. **Mallette de transport** : le style varie selon le produit commandé

7. **Chiffon optique** : permet de nettoyer l'écran ACL du moniteur et les lentilles

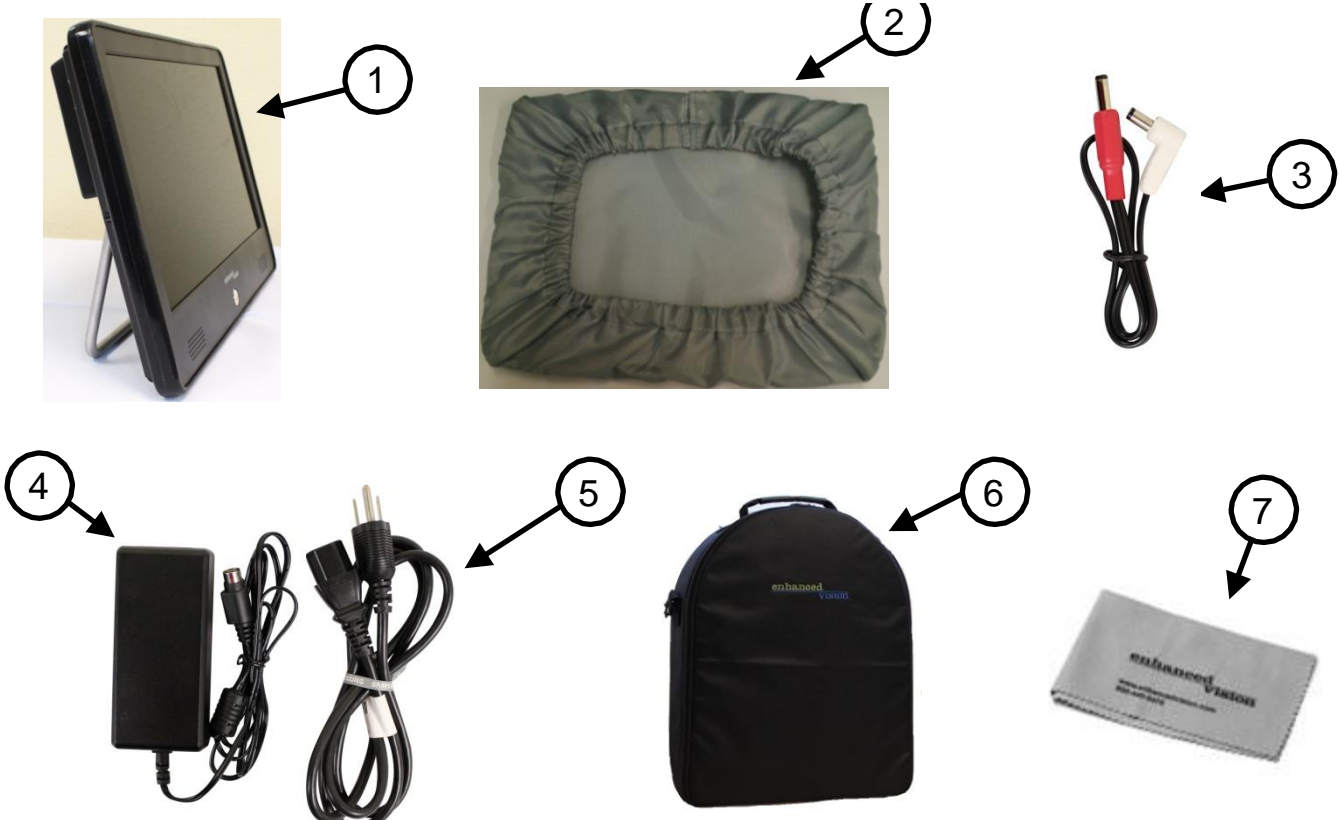

## **CONNEXIONS ET COMMANDES**

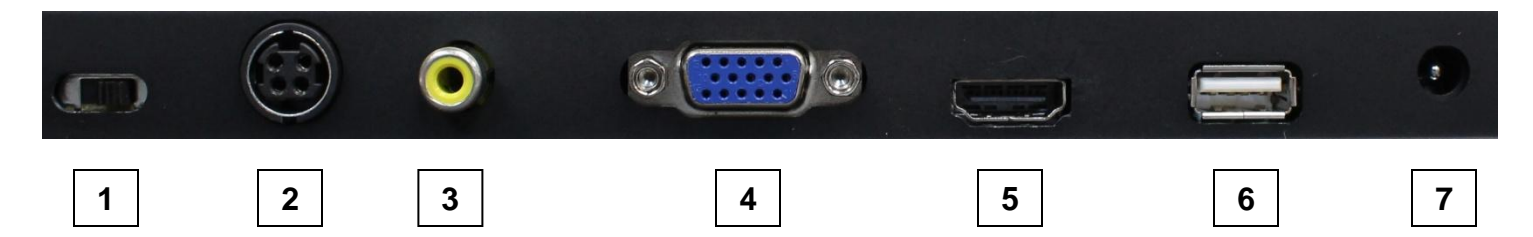

- 1. Marche/Arrêt de la pile– Mettre sur Arrêt si le Portable Monitor ne doit être utilisé durant un long moment, ou pour le transporter
- 2. Alimentation électrique 19V
- 3. Entrée vidéo composite (CVBS)
- 4. Entrée VGA
- 5. Entrée HDMI (avec audio)
- 6. Connecteur USB pour puissance de sortie 5V@2A (pas utilisé actuellement)
- 7. Sortie 12V@0.8A

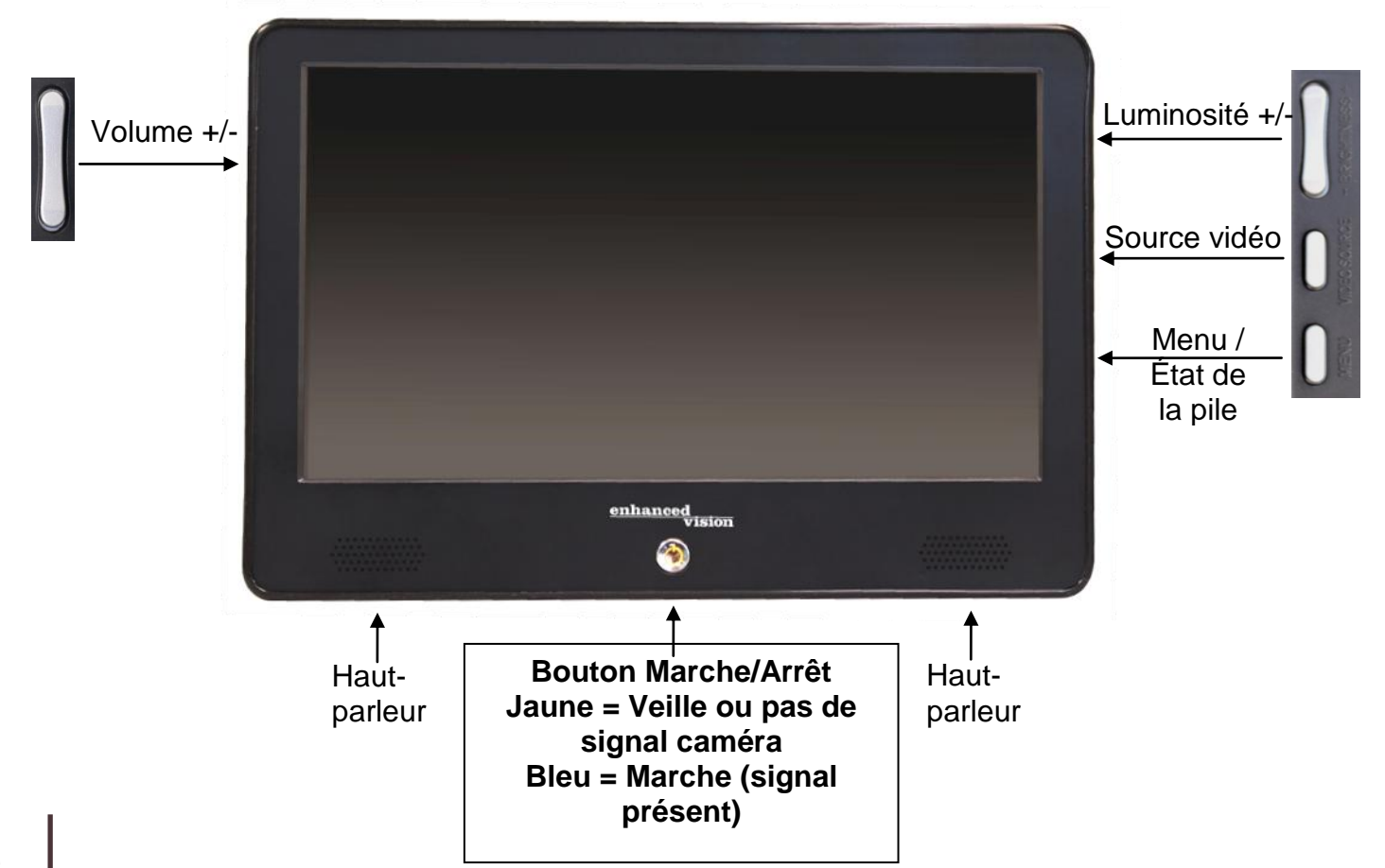

## **UTILISATION DU PORTABLE MONITOR**

Pour utiliser le Portable Monitor, on peut brancher son bloc alimentation ou se servir de sa pile interne. À la sortie de l'usine, la pile de l'appareil est activée. **Avant la première utilisation, assurez-vous que l'interrupteur « Battery ON/OFF (Marche/Arrêt de la pile) » est sur la position « ON » (Figure 1). L'interrupteur est situé au dos du Portable Monitor. Nous recommandons vivement de le mettre en position « OFF » pour le transport de l'appareil.** 

La pile interne du Portable Monitor est en partie chargée à la sortie de l'usine. Nous recommandons de charger complètement la pile interne avant la première utilisation. Veuillez suivre les instructions ci-dessous.

#### **Brancher le bloc d'alimentation et charger la pile**

Assemblez le bloc d'alimentation et le cordon d'alimentation (Figure 2).

Branchez le cordon à une prise et raccordez le câble du bloc d'alimentation au dos du Portable Monitor, à l'endroit indiquant « DC 19V In » (Figures 3 et 4).

Dès que le bloc d'alimentation est branché à la fois au mur et au système, le Portable Monitor commence automatiquement à se charger. Vous pouvez vous servir de l'appareil pendant que le chargement se poursuit. La pile se charge même quand on l'utilise, tant que l'appareil est branché dans une prise de courant. On ne peut pas surcharger la pile. Cependant, la multiplication des cycles de chargements raccourcit la vie de la pile. Les temps de chargement sont environ 4 heures au moins (hors tension) et 5,5 heures au moins (pendant l'utilisation).

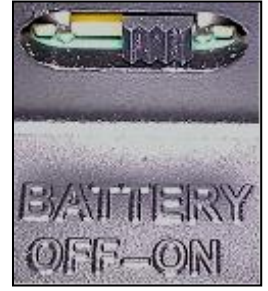

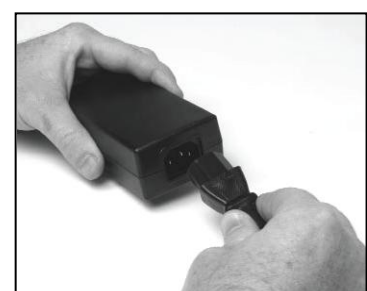

Figure 1 Figure 2 Figure 3 Figure 4

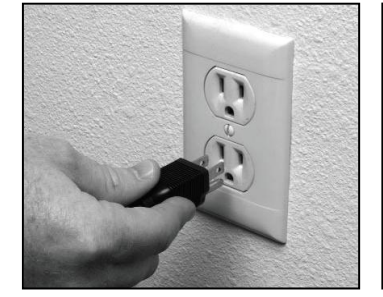

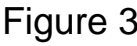

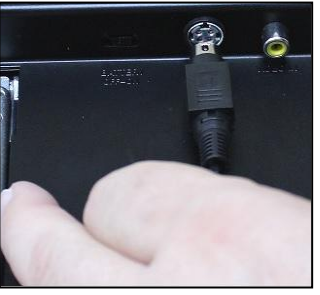

#### **Allumer et éteindre le Portable Monitor**

Pour allumer l'appareil, appuyez sur le bouton Marche/Arrêt sur le devant du Portable Monitor – le voyant du symbole de mise en marche s'allumera en « bleu ». S'il n'y a aucun signal vidéo, le voyant s'allumera en « jaune » (mode Veille). Pour éteindre le Portable Monitor, il suffit

d'appuyer sur le bouton Marche/Arrêt et de le relâcher - le voyant s'éteindra aussitôt.

La pile se décharge lorsque le Portable Monitor est laissé en « mode Veille ». Pour conserver la pile, nous recommandons d'éteindre l'appareil lorsque l'on ne l'utilise pas pendant une période prolongée.

#### **Icône Charge**

Lorsque le Portable Monitor branché dans une prise murale est allumé, en présence d'un signal vidéo, l'icône « Charge » apparaît dans le coin inférieur droit de l'écran ACL. Si l'icône est *VERTE*, la pile est complètement chargée. Si l'icône est *JAUNE*, la pile est en train de se charger.

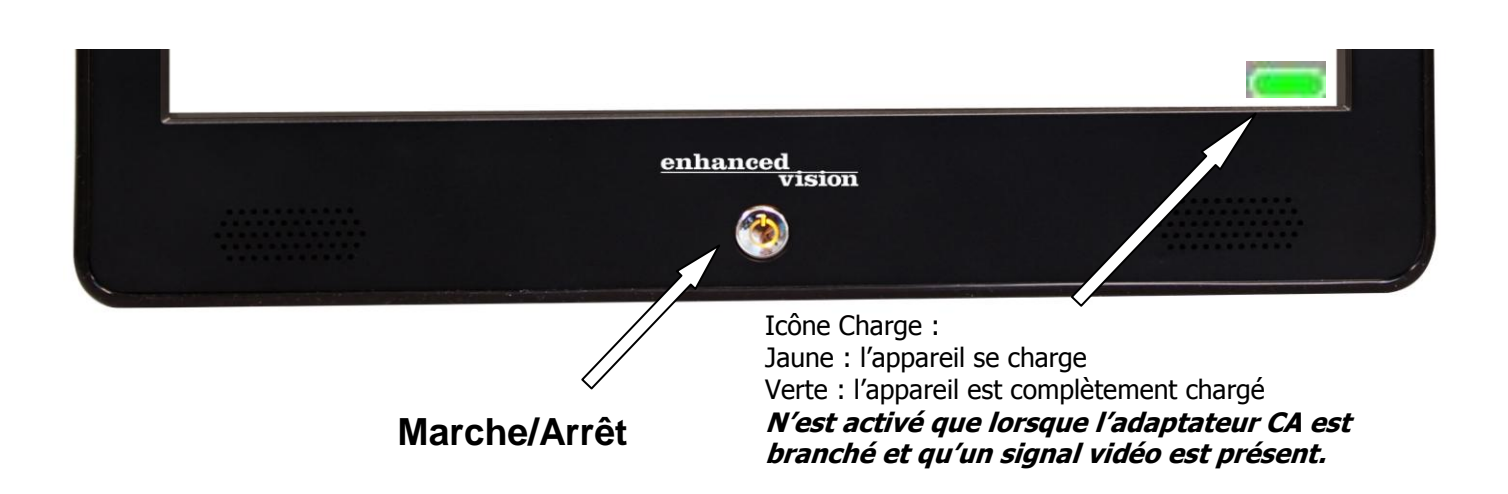

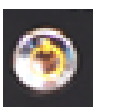

#### **Vérifier le niveau de la pile \*\***

Pour vérifier le niveau de la pile, appuyez sur le bouton *MENU*, sur le côté droit du Portable Monitor (Voir plus bas).

**\*\* Le Portable Monitor doit être allumé et un signal vidéo présent pour pouvoir vérifier le niveau de la pile.** 

Quand il ne reste à la pile qu'une heure de charge, l'icône Seuil critique de la pile (voir ci-dessous) apparaît et clignote trois fois toutes les 10 minutes jusqu'à ce que le panneau s'éteigne. Il est

*FORTEMENT* recommandé de brancher le bloc d'alimentation fourni avec le Portable Monitor afin de recharger la pile aussitôt que possible dès que cette situation se présente.

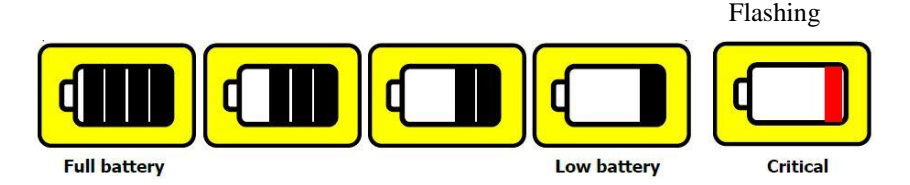

## **RACCORDER D'AUTRES PRODUITS D'ENHANCED VISION**

Les trois pages qui suivent décrivent comment brancher d'autres produits d'Enhanced Vision au Portable Monitor. Veuillez vous reporter au Manuel de l'utilisateur du produit d'Enhanced Vision pour des renseignements détaillés sur l'utilisation d'un produit particulier.

#### **Raccorder Acrobat – Short Arm / Long Arm**

L'Acrobat utilise un câble en Y intégré spécialement conçu pour permettre à la fois les connections HDMI\*\*/VGA et le branchement sur le courant électrique. Une extrémité du câble en Y est déjà reliée au bloc alimentation. L'autre extrémité se branche sur le Portable Monitor.

\*\* Les produits Acrobat dotés d'un câble de sortie avec connexion DVI nécessiteront un adaptateur DVI-HDMI (fourni avec l'Acrobat HD Short Arm/Long Arm).

Appliquez la procédure suivante pour effectuer les connexions appropriées :

(Figure 1)

- 1) Branchez l'extrémité du câble de sortie sur l'entrée correspondante à l'arrière du Portable Monitor. L'illustration ci-dessous présente la connexion HDMI.
- 2) Insérez la pointe rectiligne du cordon d'alimentation dans l'entrée correspondante du bloc d'alimentation.
- 3) Branchez l'extrémité restante du cordon d'alimentation (fiche blanche à angle droit) à la sortie 12 V CC à l'arrière du Portable Monitor.

4) L'interrupteur basculant sur le côté du bloc d'alimentation sert à la mise en MARCHE/ARRÊT de l'Acrobat relié au Portable Monitor. Nous recommandons de le laisser sur la position Marche et d'éteindre le système au complet avec le bouton Marche/Arrêt du moniteur.

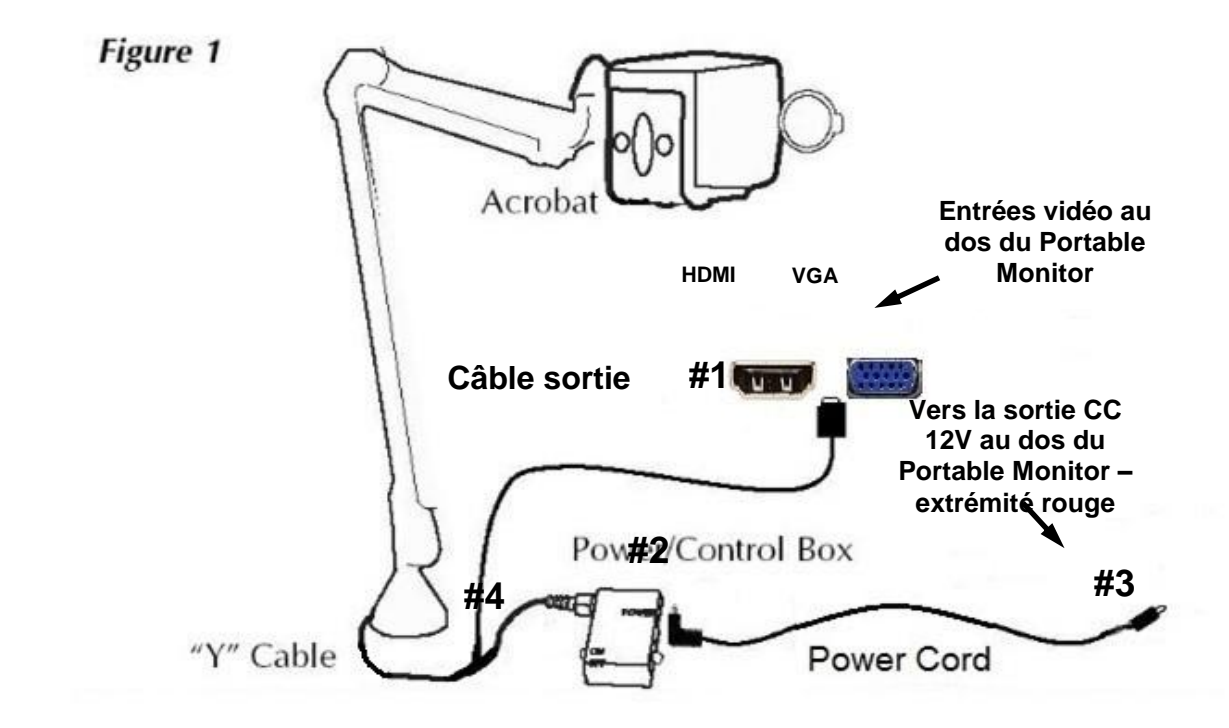

#### **Raccorder Smart Reader**

Appliquez la procédure suivante pour brancher le Portable Monitor au Smart Reader :

- 1) Branchez une extrémité du câble HDMI dans l'entrée HDMI située à l'arrière du Portable Monitor (voir page 8, prise 5). Raccordez l'autre extrémité au dos du Smart Reader (Figure 1).
- 2) Insérez l'extrémité rouge du cordon d'alimentation dans la sortie CC 12V située à l'arrière du Portable Monitor (voir page 8, prise 7).

*Veuillez noter que si vous avez acheté ensemble le Smart Reader et le Portable Monitor, les câbles mentionnés ci-dessus sont déjà raccordés au dos du moniteur.* 

3) Branchez l'extrémité blanche du cordon d'alimentation dans l'entrée d'alimentation située à l'arrière du Smart Reader (Figure 2).

#### **Allumer/Éteindre les appareils**

4) *Allumez toujours le Portable Monitor en premier* en appuyant sur

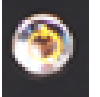

le bouton Marche/Arrêt , puis activez le bouton vert Marche/Arrêt sur le côté droit du Smart Reader.

- 5) Assurez-vous que la source vidéo du moniteur est réglée sur entrée HDMI. Vous devrez peut-être appuyer plusieurs fois sur le bouton « Source vidéo », sur le côté droit du moniteur, pour basculer sur entrée HDMI (Figure 3).
- 6) Quand vous avez fini d'utiliser les appareils, *éteignez toujours le Smart Reader d'abord*, et le Portable Monitor ensuite.

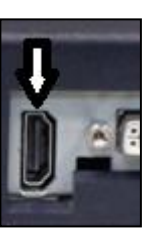

Figure 1 Figure 2 Figure 2 Figure 3

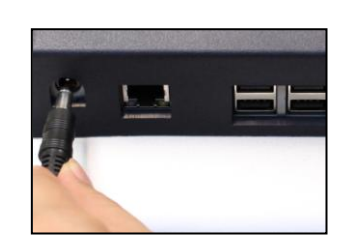

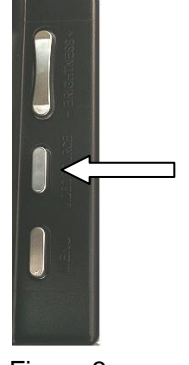

#### **Raccorder le Transformer VGA**

Le Transformer VGA est équipé d'un câble VGA spécialement conçu, qui sert à brancher sa clé électronique au dos du Portable Monitor (Figure 1). *Veuillez noter que si vous avez acheté ensemble le Transformer VGA et le Portable Monitor, le câble mentionné ci-dessus est déjà raccordé au dos du moniteur.* 

Appliquez la procédure suivante pour brancher le Portable Monitor au Transformer VGA :

- 1) Avant de raccorder le Transformer VGA au Portable Monitor, assurez-vous que la pile du Transformer est complètement chargée. Vous devriez peut-être acheter des piles supplémentaires et un chargeur externe, car la pile du moniteur peut durer deux ou trois fois plus longtemps.
- 2) Branchez la petite extrémité du câble VGA dans l'entrée VGA de la clé électronique (Figure 2).
- 3) Branchez l'extrémité large du câble VGA dans l'entrée VGA au dos du Portable Monitor (Figure 3).
- 4) Activez le bouton Marche/Arrêt du Transformer VGA et celui du Portable Monitor. Assurez-vous que la source vidéo du moniteur est réglée sur entrée VGA. Vous devrez peut-être appuyer plusieurs fois sur le bouton « Source vidéo », sur le côté droit du moniteur, pour basculer sur entrée VGA (Figure 4).
- 5) Vous devrez éteindre le Transformer VGA et le Portable Monitor quand vous aurez fini de les utiliser.

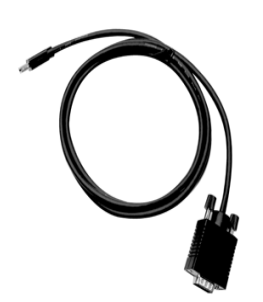

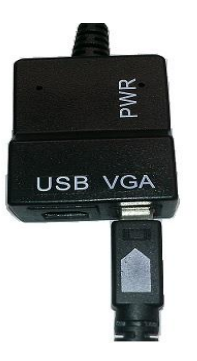

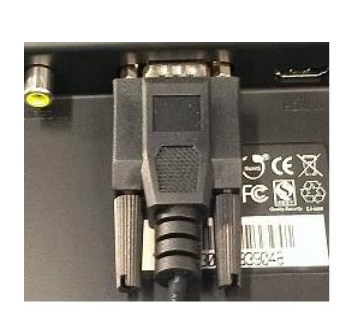

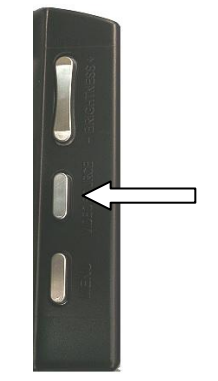

Figure 1 Figure 2 Figure 2 Figure 3 Figure 4

#### **Raccorder Max / Flipper / Acrobat TV**

Si vous avez acheté le Portable Monitor afin de l'utiliser avec l'un des appareils d'Enhanced Vision indiqués ci-dessus, veuillez effectuer les connexions comme suit :

- 1) Branchez une extrémité du câble RCA à l'entrée vidéo du bloc d'alimentation (Figure 1 - A). Raccordez l'autre extrémité à l'entrée VIDÉO au dos du Portable Monitor (Figure 2 – A).
- 2) Branchez l'extrémité du cordon d'alimentation 12V qui comporte une fiche blanche à angle droit dans l'entrée secteur du bloc d'alimentation (Figure 1 - B). Branchez l'extrémité rectiligne rouge du cordon d'alimentation dans la sortie CC 12 V à l'arrière du Portable Monitor (Figure 2 - B).
- *3)* Utilisez l'interrupteur basculant Marche/Arrêt placé sur le côté du bloc d'alimentation pour allumer votre appareil d'Enhanced Vision. *Nous recommandons de le laisser sur la position Marche et d'allumer ou éteindre le système au complet avec le bouton Marche/Arrêt du moniteur.*
- 4) Assurez-vous que la source vidéo du moniteur est réglée sur entrée CVBS. Vous devrez peut-être appuyer plusieurs fois sur le bouton « Source vidéo », sur le côté droit du moniteur, pour basculer sur entrée CVBS (figure 3).

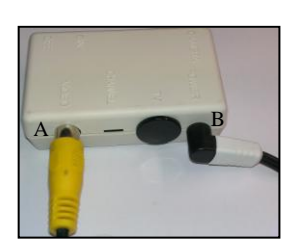

Figure 1 Figure 2

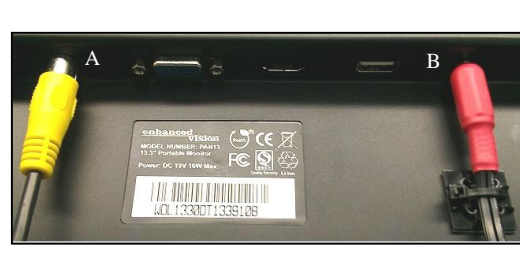

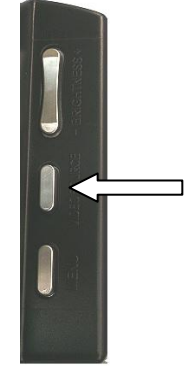

Figure 3

#### **DÉPANNAGE TROUBLESHOOTING**

#### **1. Le Portable Monitor ne s'allume pas**

- Appuyez sur le bouton Marche/Arrêt sur le devant du Portable Monitor. Une lumière bleue ou jaune devrait s'allumer pour indiquer que l'appareil est sous tension.
- Vérifiez si le cordon d'alimentation est correctement branché dans la prise CA.
- Vérifiez si les deux parties du cordon d'alimentation sont correctement raccordées (voir page 9, Figure 2).
- Vérifiez si le cordon d'alimentation est correctement branché dans la prise d'entrée CC 19V située au dos du moniteur.
- Si le Portable Monitor est branché dans une barre multiprise ou un parasurtenseur, vérifiez l'interrupteur Marche/Arrêt et le coupecircuit du dispositif.
- Assurez-vous que l'interrupteur Marche/Arrêt au dos du moniteur est en position Marche (voir page 11, Figure 1).

#### **2. La lumière du bouton Marche/Arrêt du Portable Monitor est jaune**

- Ceci peut arriver lorsqu'aucun signal vidéo ne parvient au moniteur. Faites défiler les modes vidéo au moyen du bouton Source vidéo situé sur le côté du moniteur.
- Vérifiez si l'interrupteur basculant Marche/Arrêt situé sur le côté du bloc d'alimentation est en position Marche (le cas échéant)

#### **3. Pourquoi y a-t-il un port USB secteur à l'arrière du Portable Monitor?**

 Le port USB secteur n'est pas utilisé actuellement pour des produits d'Enhanced Vision. On peut s'en servir pour charger, au besoin, un téléphone cellulaire ou tout autre appareil de 5 volts.

## **SPÉCIFICATIONS DU PORTABLE MONITOR**

#### **Caractéristiques : Coroctáriotiques**

- format léger et portable
- Deux haut-parleurs 1,5W intégrés
- Bouton Marche/Arrêt sur le cadre avant, avec DEL intégrées
- Chargeur de pile intégré
- Affichage ergonomique avec support escamotable
- Entrées vidéo multiples : VGA, CVBS, et HDMI avec audio

#### **Display: Affichage :**

- Type : TFT à matrice active, 13,3 po avec rétroéclairage à DEL
- Résolution : 1366 X 768 pixels (16:9)
- Rapport de contraste : 500:1 typ.
- Luminosité : 250 cd/m2 typ.

#### **Physical Dimensions: Dimensions :**

Environ 9,5 po x 13,5 po x 1,75 (avec le support replié)

**Poids: environ 3,5 lb.** 

#### **Environment: Environnement :**

- Température de fonctionnement :  $32°$  à 122° F (0° à 50° C)
- Température d'entreposage : -4 $\degree$  à 140 $\degree$  F (-20 $\degree$  à 60 $\degree$ C)

#### **Battery: Pile :**

*• Intergrated Li-Ion rechargeable battery Pile Li-Ion rechargeable intégrée*

#### $\bf{Temps}$  de charge  $\bf{:}$

Jusqu'à 6 heures

#### **Durée d'utilisation avec une pile complètement chargée :**

Jusqu'à 6 heures de vie, si utilisé avec Acrobat Au moins 500 cycles de charge et de décharge

#### **Wall adapter: Adaptateur mural :**

- Certifié UL/CE
- Entrée : 100-240VAC 47/63 Hz
- Sortie : 19VDC, intensité admissible de 3,16A

#### **Sortie du panneau :**

12 VDC 12 VDC

\*Pour éviter la condensation lorsque l'appareil passe d'un froid extrême à la température ambiante, attendez une *temperature. heure avant de l'utiliser.*

*\*\*All times listed are approximate. Actual Charging and Usage times may vary \*\*Toutes les durées citées sont approximatives. Les temps de charge et d'utilisation réels peuvent varier. In the interest of continuous product improvement, specifications and/or minimum system requirements are Dans un souci d'amélioration continue, les spécifications ou la configuration système minimale peuvent subject to change without prior notice. changer sans préavis.* 

## **DÉCLARATION DE GARANTIE**

#### **Enhanced Vision Garantie du Portable Monitor**

Les produits d'Enhanced Vision visent à vous offrir une image de la plus haute qualité, des fonctions pratiques, une utilisation facile et un service fiable. L**e Portable Monitor a été inspecté et testé avant livraison.** Enhanced Vision garantit le Portable Monitor contre les défauts de matériel et de fabrication pendant une période de **deux (2) ans** à compter de la date d'achat dans des conditions d'utilisation normale. Enhanced Vision, à sa discrétion et à ses frais, réparera ou remplacera le produit pendant la période de garantie. Il n'existe pas d'autre garantie expresse ou implicite pour ce produit.

Cette garantie ne couvre pas : a) les défauts ou dommages causés par une mauvaise utilisation, une utilisation anormale ou inhabituelle, un accident ou la négligence; b) les défauts ou dommages causés par une utilisation, une maintenance, une installation, des ajustements, des modifications ou des changements inappropriés; c) les défauts ou dommages causés par des renversements d'aliments ou de liquides; d) les éraflures ou les dommages à toutes les surfaces en plastique ainsi qu'aux parties externes résultant d'une utilisation normale; e) Les dommages causés par l'utilisation du Portable Monitor avec des équipements qui n'ont pas été fournis par Enhanced Vision.

- Pour bénéficier du service prévu par la garantie, vous devez présenter une preuve d'achat portant la date de l'achat.
- Quiconque utilise ce produit le fait en connaissance de cause et assume certains risques résultant de la nécessité d'utiliser des dispositifs d'amélioration de la vision.

#### **Processus de service**

Si un soutien technique ou un service de réparation est requis, veuillez communiquer avec votre représentant local d'Enhanced Vision ou avec le centre de service sous garantie d'Enhanced Vision. Si un service sous garantie est nécessaire, veuillez communiquer avec Enhanced Vision au (800) 440-9476, du lundi au vendredi, de 8 h à 17 h, heure normale du Pacifique (HNP) pour demander un numéro d'autorisation de retour. Les réparations sous garantie ne seront pas effectuées sans un numéro d'autorisation de retour valide.

Vous devriez conserver l'emballage d'origine du produit au cas où vous auriez besoin d'un service sous garantie. Le fabricant ne peut pas fournir un emballage pour les réparations sous garantie.

Remarque : Veuillez nous retourner la carte d'enregistrement de garantie dûment remplie.

## **AUTRES PRODUITS D'ENHANCED VISION**

#### **DaVinci**

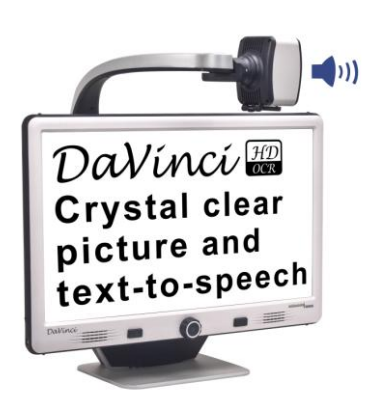

DaVinci est une loupe électronique de bureau HD à haut rendement (télévision en circuit fermé), équipée d'une technologie texte-parole(ROC) et d'une caméra 3 en 1. Grâce à la haute définition, vous allez découvrir la couleur et le contraste en haute résolution, qui vous donnent une magnifique image d'une parfaite netteté et des couleurs éclatantes. Faites l'expérience du plaisir de lire avec notre nouvelle fonctionnalité texteparole. Il suffit d'appuyer sur un bouton pour que DaVinci lise à haute voix n'importe quel texte.

Grossissement : écran ALC 24 po : 2x (minimum) à 80x (maximum) C E

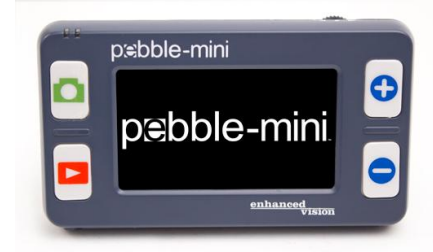

#### **Pebble-mini**

Par sa conception ultra compacte, Pebble-mini est la loupe portative idéale, que vous soyez à la maison ou en déplacement. Facilite la lecture des ordonnances, du courrier, des étiquettes, des porte-prix, des menus, de bien d'autres choses encore. Écran ALC de 3 po. Fonctions image figée et capture d'image.  $\epsilon$ 28 modes de visionnement. Grossissement de 2 à 10x.

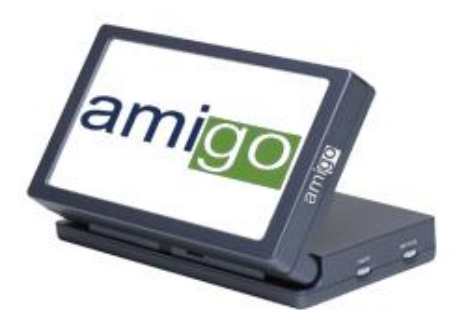

#### **Amigo**

Amigo est une loupe de bureau réellement portable. Son écran inclinable de 6,5 po optimise la visualisation. Amigo offre un grossissement numérique de 3,5 à 14x, et le poids le plus léger de sa catégorie. de 3,5 a 14x, et le polée le plus par pour l'amener<br>Amigo est alimenté par pile, on peut l'amener partout.

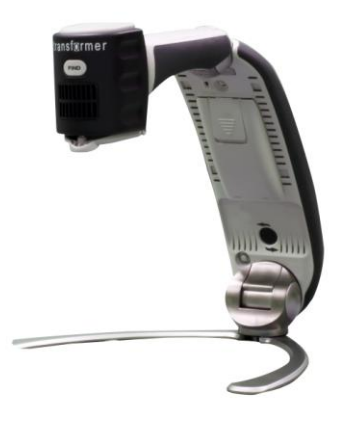

#### **Transformer**

Transformer offre la solution la plus flexible et la plus transportable en matière de lecture, d'écriture et de visualisation d'images agrandies à n'importe quelle distance. Compatible avec les logiciels de grossissement les plus utilisés et avec les systèmes d'exploitation Windows les plus récents. Grâce à sa conception originale, il est idéal pour le travail, la maison ou l'école. Pèse moins de 3 lb. Alimenté par pile, peut durer jusqu'à 4 heures. 28 modes de sélection de couleurs personnalisées. Grossissement : 2,4X à 30X CE (avec un écran de 17 po )

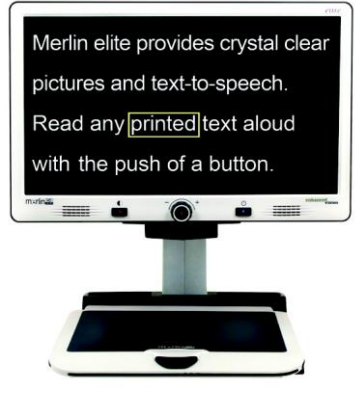

#### **Merlin elite Voyez et écoutez la différence !**

Merlin elite est une loupe électronique HD (CCTV) à haut rendement, équipée de la technologie texte parole (ROC). La couleur et le contraste en haute définition offrent une magnifique image d'une parfaite netteté et des couleurs éclatant es. La conception originale de Merlin elite lui confère un large champ de vision qui permet d'afficher plus de texte sur l'écran.

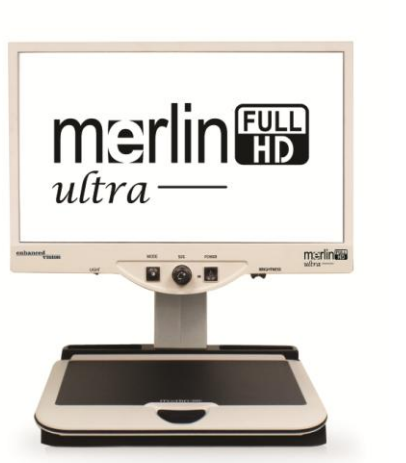

## $M$ erlin ultra HD

La technologie de caméra de Merlin ultra HD permet d'obtenir une image plus réaliste, plus naturelle. Vous pourrez facilement lire des livres et des magazines, lire et écrire des lettres, gérer vos dossiers financiers, visualiser des photos en couleur, faire des mots croisés et même vous adonner à votre passe -temps favori. CE

Grossissement : Écran ALC 20 po : 1 ,9x (min) à 51 ,2x (max) Écran ALC 22 po : 2,1x (min) à 55,9x (max) Écran ALC 2 4 po : 2 ,3x (min) à 61 ,2x (max) <sup>20</sup>

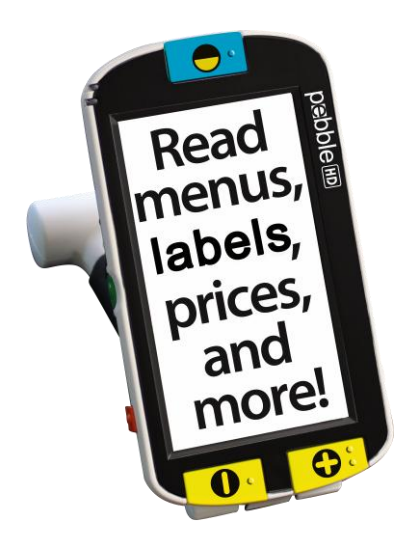

#### **Pebble HD**

Pebble HD est dotée d'une nouvelle caméra HD qui procure une image en haute définition nette, claire et éclatante de couleurs. Sa nouvelle conception ergonomique, légère et compacte, en fait un compagnon idéal, à la maison ou en déplacement. Glissez Pebble HD dans votre sac à main ou votre poche, ou fixez-la à votre ceinture avec l'étui fourni.

Caméra HD avec écran ALC de 4.3 po Grossissement : 1,25x à 13,5x Poignée multi usage, permet d'utiliser l'appareil<br>dans plusieurs positions dans plusieurs positions Pile rechargeable, donne jusqu'à 3 heures d'utilisation

## **Pour nous joindre :**

**(Bureau É-U) Tél. :** (714) 465-3400 **Téléc. :** (714)374-1821 **(Bureau RU) Tél. :** +44 (0)115 9442317 **Téléc. :** +44 (0)115 9440720 **(Bureau RFA) Tél. :** +49 (0) 6078 969827-0 **Téléc. :** +49 (0) 6078 969827-33 www.enhancedvision.com

## **Soutien technique:**

Principal numéro sans frais : (800) 440-9476, poste 3 Numéro local : (714) 465-3400, poste 3 Courriel : evsupport@enhancedvision.com

#### enhanced vision

Le Portable Monitor a été conçu pour optimiser les images afin d'améliorer la vie des personnes qui ont une basse vision. La mesure dans laquelle le Portable Monitor peut améliorer la capacité à voir des images et des textes dépend de l'affection dont est atteinte la personne et du degré de la déficience visuelle. Le Portable Monitor n'est pas destiné à restaurer la vue, à corriger des affections oculaires ou à arrêter une perte de vision dégénérative. Un spécialiste de la vue peut déterminer l'utilité et l'adéquation du Portable Monitor dans le cas d'un patient particulier. Pour plus de renseignements, veuillez consulter www.enhancedvision.com.

**www.enhancedvision.com (800) 440-9476 (Bureau É-U, sans frais) (714) 465-3400 (Bureau É-U) +44 (0) 115 9442317 (Bureau R. U.) Tél. +49 (0) 6078 969827-0 (Bureau RFA) Téléc. +49 (0) 6078 969827-33 (Bureau RFA)**

MAN-0810-00 Rév. 2 – Février 2014 Copyright © 2013 par Enhanced Vision. Tous droits réservés